#### CS 376 – Presentations Visual Aids

John T. Bell Fall 2012

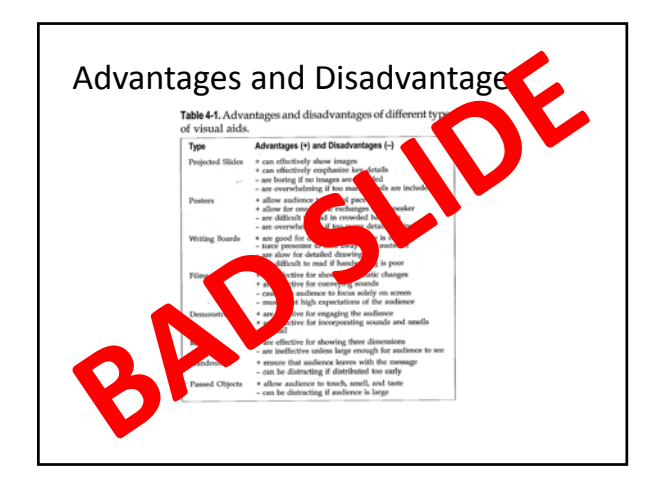

#### There are advantages and disadvantages to all types of visual aids

- Projected Slides
	- + Can effectively show images and animations
	- + Can effectively emphasize key details
	- ‐ Are boring if no images are included
	- ‐ Are overwhelming if too many details are included
- Posters
	- + Allow the audience to control the pace
	- + Allow for one on one exchanges with the speaker
	- ‐ Are difficult to read in crowded hallways
	- ‐ Are overwhelming if too many details are included

#### There are advantages and disadvantages to all types of visual aids ‐ II

- White boards & chalk boards
	- + Are good for derivations ( the pace is slow & natural. )
	- ‐ Are difficult to read if handwriting is poor
	- ‐ Are slow for detailed drawings
	- ‐ Force presenter to turn away from the audience
- Overhead Transparencies As above except:
- + Allows the presenter to face the audience.
- + Allows the presenter to scroll back and save work
- + Does not require constant erasing
- ‐ Limited real estate as compared to a full white board

#### There are advantages and disadvantages to all types of visual aids ‐III

- Films
	- + Are effective for showing dramatic changes
	- + are effective for conveying sounds
	- ‐ Cause the audience to focus solely on the screen.
	- ‐ Must meet high expectations of the audience.
- Demonstrations
	- + Are effective for engaging the audience
	- + are effective for incorporating sounds and smells
	- ‐ Can fail

#### There are advantages and disadvantages to all types of visual aids ‐ IV

#### • Physical models

- + are effective for showing three dimensions
- ‐ Are ineffective unlesslarge enough for all to see.
- Handouts
	- + ensure that audience leaves with the message
	- + gives audience something to take notes on.
	- ‐ Can be distracting if handed out too early.
- Passed objects
	- + allow audience to touch, smell, and taste.
	- ‐ Can be distracting if the audience is large.

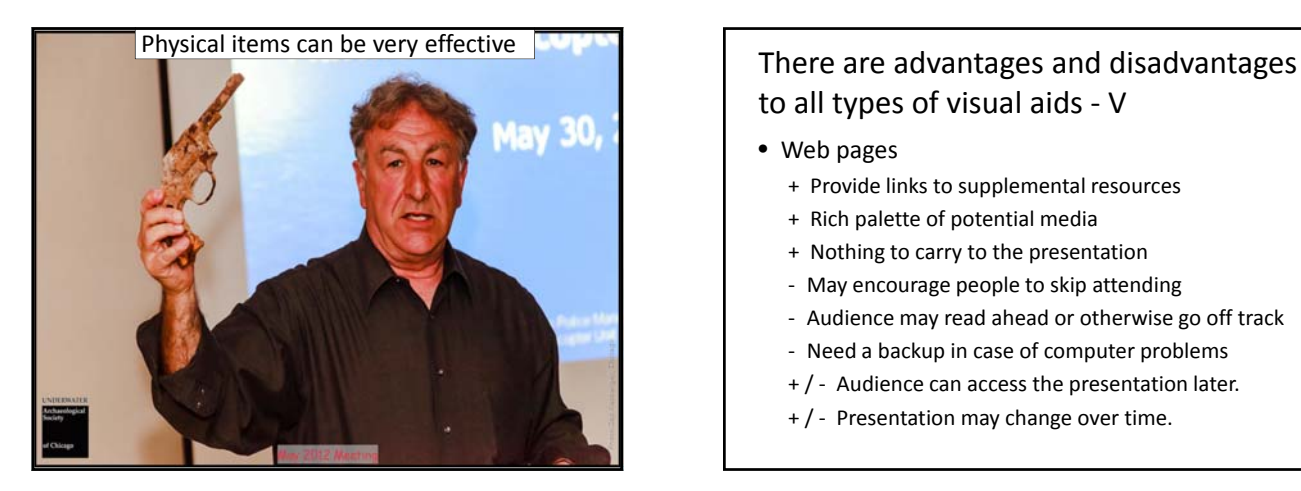

# to all types of visual aids ‐ V

- Web pages
	- + Provide links to supplemental resources
	- + Rich palette of potential media
	- + Nothing to carry to the presentation
	- ‐ May encourage people to skip attending
	- ‐ Audience may read ahead or otherwise go off track
	- ‐ Need a backup in case of computer problems
	- + / ‐ Audience can access the presentation later.
	- + / ‐ Presentation may change over time.

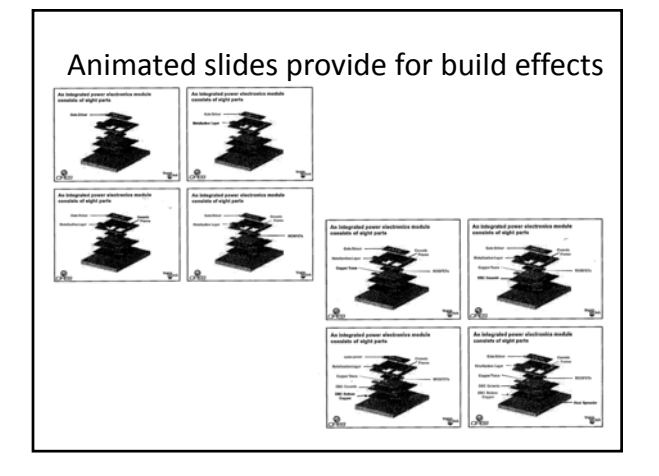

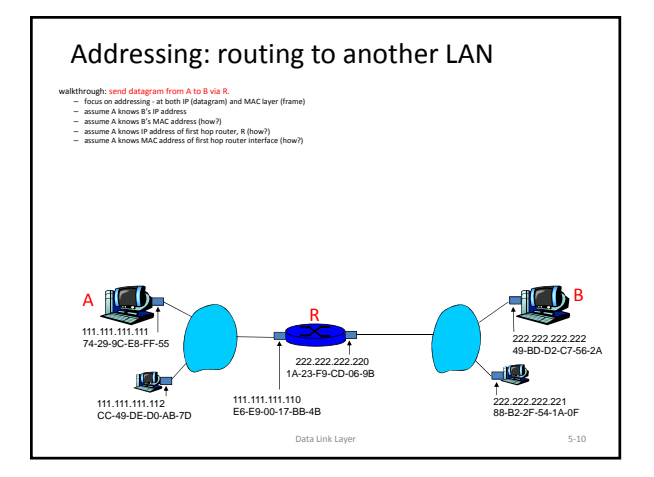

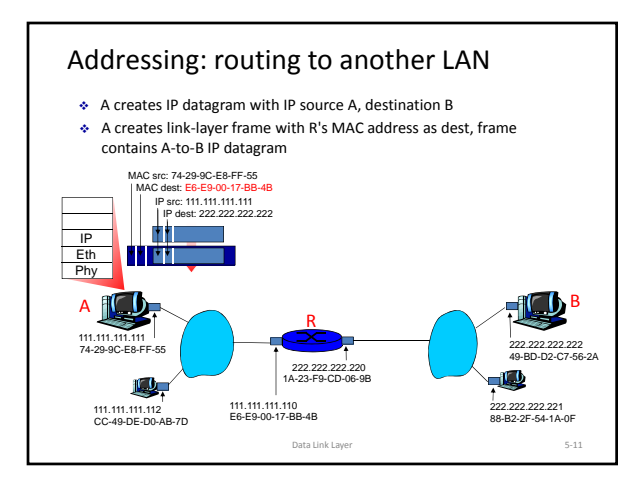

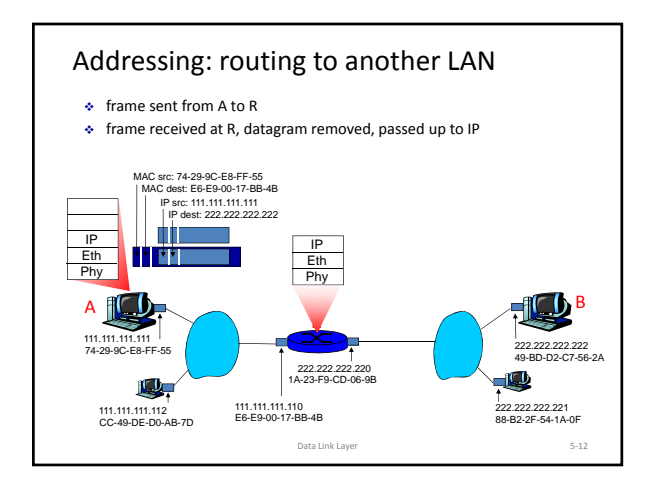

#### Guidelines for Readable Slides

- Use large ( ≥ 18‐<sup>24</sup> pt. ), sans‐serif, mixed‐case fonts. DO NOT USE ALL CAPS
- Use light fonts on dark background or dark on light. Avoid bad color combinations.
- Try to maximize images and minimize text ( equations, etc. )
- View your slides from far away, in typical lighting conditions.
- See also Table 4‐2 and "Giving Presentations the EVL Way"

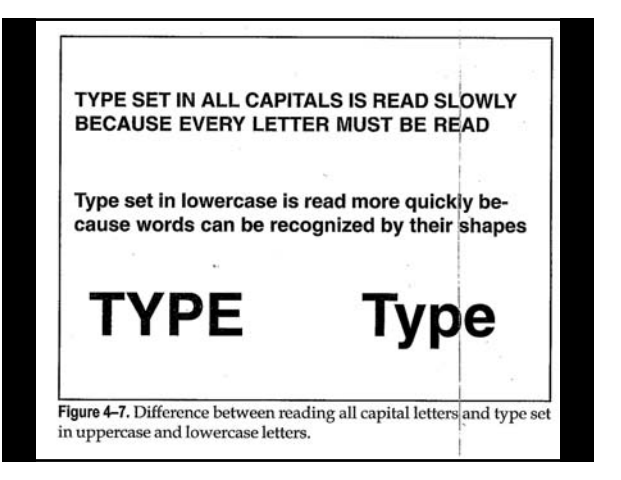

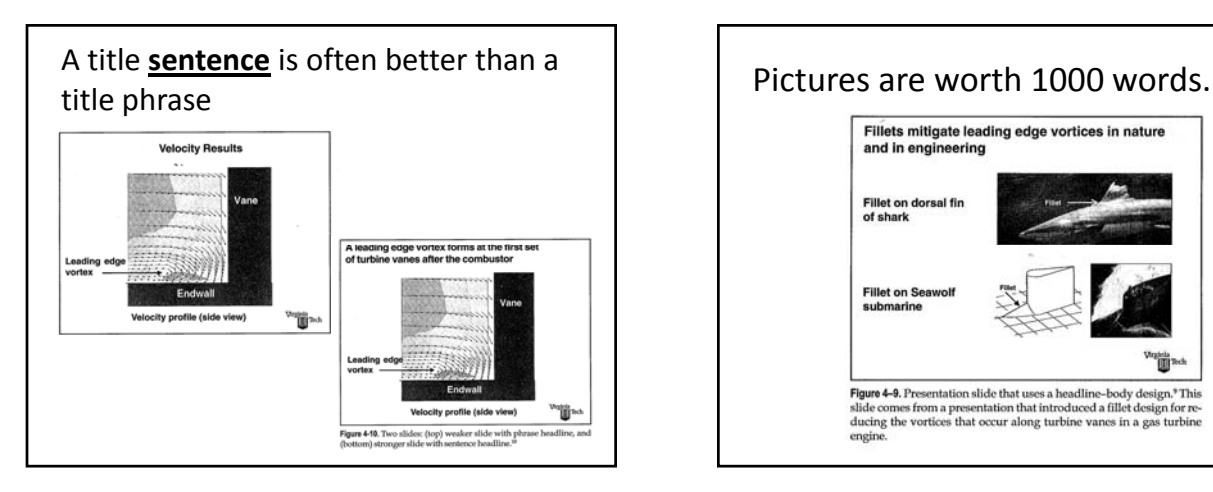

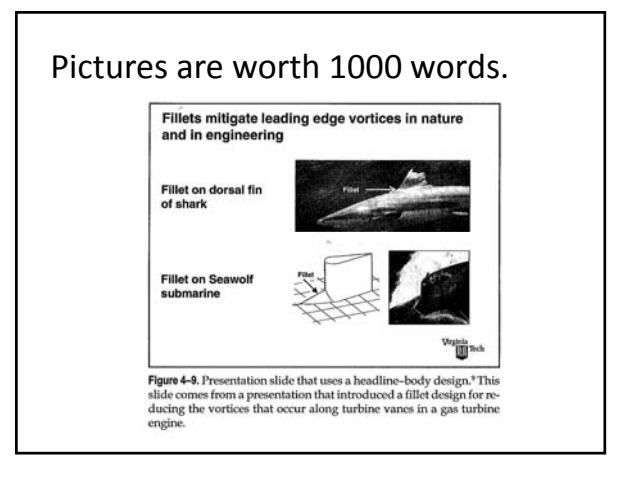

#### Major Project Sites in 2012 • Zion Schooners • Val's Wreck • The Flora Hill Poor Slide • Railroad Car Ferry Number 2 • The Silver Spray • The Material Service Barge

- The 12<sup>th</sup> Street Beach Wreck
- The Buccaneer

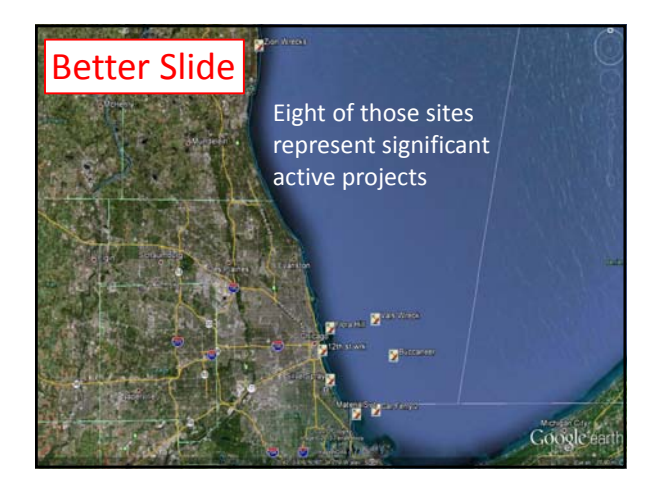

#### Change PowerPoint defaults Improve your outline Table 4-5. Format defaults in Microsoft's PowerPoint that should be challenged for slides in scientific presentations. Format **PowerPoint Default Suggested Change** Typeface Times New Roman -Arial Boldface Type in headline  $\label{centered} \textbf{Centered}$ Left-justified 44 points 28 points Type size in body 32 points  $24-18$  points Separation indicator **Bullet** Vertical white space Main item in list

Secondary item in list Sub-bullet Indent Entry animation Fly from left Appear Light color (dark typeface)<br>Dark color (light typeface) Various templates

Background

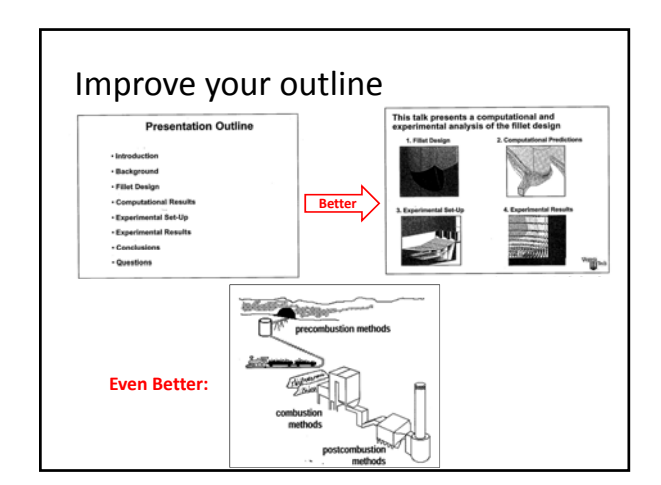

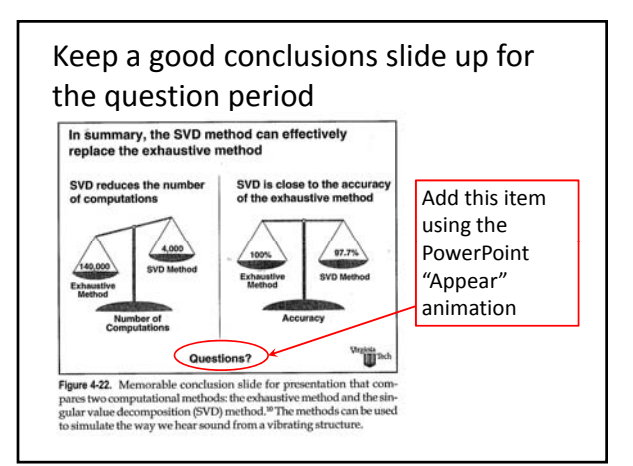

## PowerPoint  $-1/3$

- Designed for business sales pitches, NOT scientific presentations
- Adjust defaults as described above
- Included imagery gets overused
- DO NOT use sound effects or "cute" transitions or animations. ( "Appear" & "paths" are useful. )
- Rehearse your talk ( standing, out loud ), with transitions, and make sure you can get to any slide at any time.

#### PowerPoint – 2/3

- PPS **show** is better than PPT project, because it launches automatically to show mode. – ( Unless dual monitors are available. )
	-
- Be prepared for equipment malfunctions. You should know your talk well enough that you can give it without visual aids if you have to.
- Slides may be printed; So can handouts. – Please provide a 6 slide / page handout of your slides on the days that you speak.

### PowerPoint – 3/3

- Title layout preferable to text box – Titles appear on "Go to slide" dialogue
	- Also useful for outline mode.
- Make images as large as possible.
	- Crop & stretch to fit if possible.
	- Use black background if necessary when aspect ratios don't match.
- 'B' key blacks out screen for questions or side discussions. 'W' key whites it out.

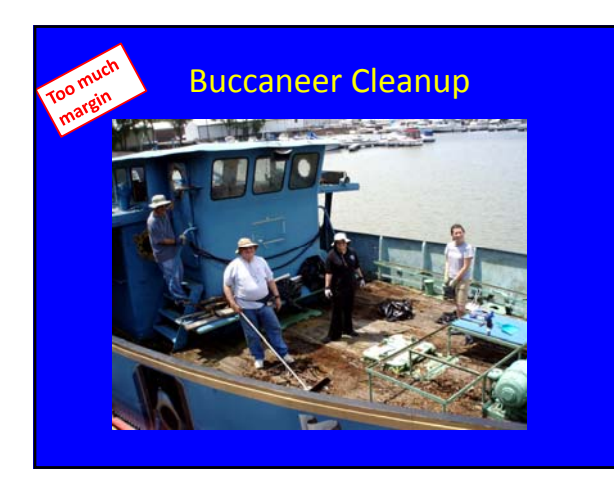

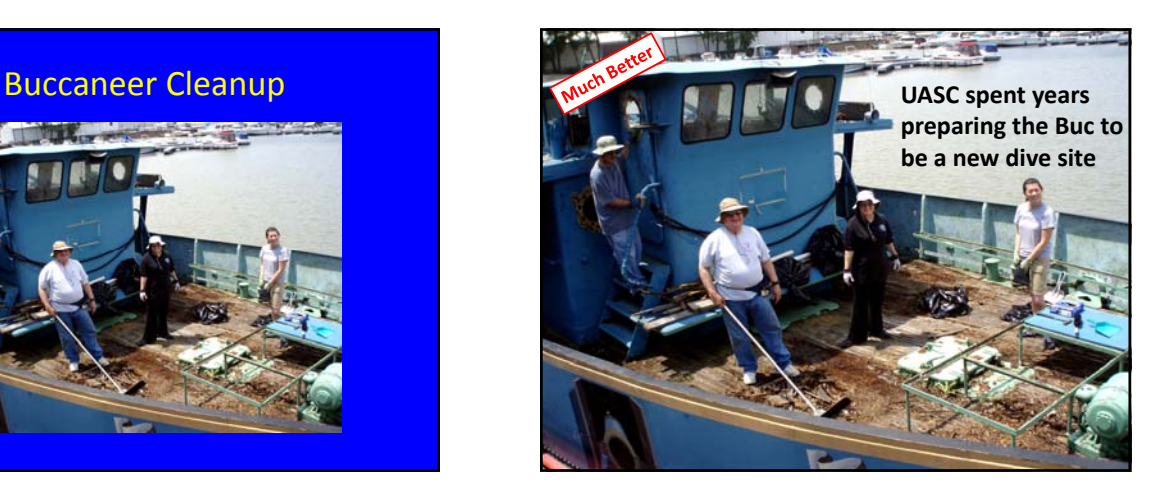

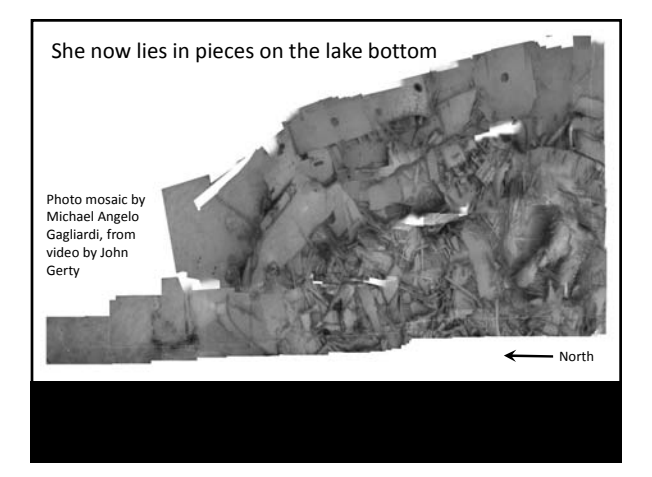

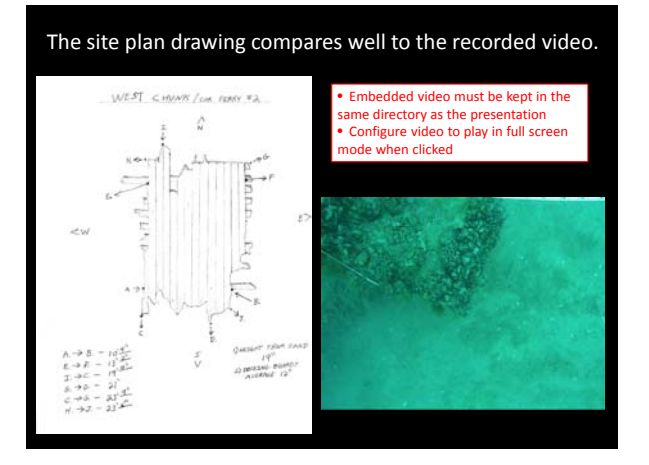

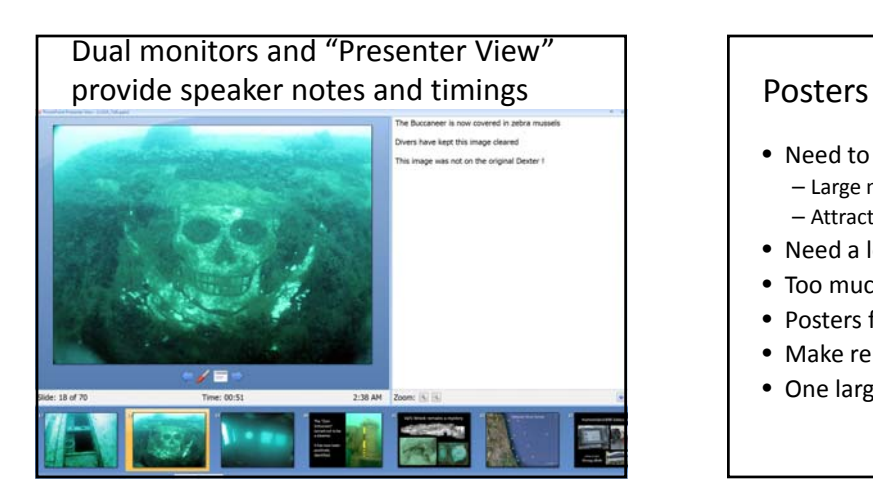

- Need to catch attention of passers‐by: – Large meaningful titles
	- Attractive graphics.
- Need a logical orderly flow, that is easy to follow.
- Too much text is not read. ( "Gray space" )
- Posters form the basis for discussions.
- Make reprints or other handouts if appropriate.
- One large sheet is better than lots of little ones.